# **CSS : modèle de boîte (tutoriel)**

**Remarque.** Ce tutoriel est extrait de la section de MDN intitulée : [Qu'est-ce](https://developer.mozilla.org/fr/docs/Learn/CSS/Building_blocks/The_box_model#quest-ce_que_le_mod%C3%A8le_de_bo%C3%AEte_css) [que](https://developer.mozilla.org/fr/docs/Learn/CSS/Building_blocks/The_box_model#quest-ce_que_le_mod%C3%A8le_de_bo%C3%AEte_css) [le](https://developer.mozilla.org/fr/docs/Learn/CSS/Building_blocks/The_box_model#quest-ce_que_le_mod%C3%A8le_de_bo%C3%AEte_css) [modèle](https://developer.mozilla.org/fr/docs/Learn/CSS/Building_blocks/The_box_model#quest-ce_que_le_mod%C3%A8le_de_bo%C3%AEte_css) [de](https://developer.mozilla.org/fr/docs/Learn/CSS/Building_blocks/The_box_model#quest-ce_que_le_mod%C3%A8le_de_bo%C3%AEte_css) [boîte](https://developer.mozilla.org/fr/docs/Learn/CSS/Building_blocks/The_box_model#quest-ce_que_le_mod%C3%A8le_de_bo%C3%AEte_css) [CSS](https://developer.mozilla.org/fr/docs/Learn/CSS/Building_blocks/The_box_model#quest-ce_que_le_mod%C3%A8le_de_bo%C3%AEte_css) [?](https://developer.mozilla.org/fr/docs/Learn/CSS/Building_blocks/The_box_model#quest-ce_que_le_mod%C3%A8le_de_bo%C3%AEte_css)

#### **[Utiliser](https://developer.mozilla.org/fr/docs/Learn/CSS/Building_blocks/The_box_model#utiliser_les_outils_de_d%C3%A9veloppement_pour_voir_le_mod%C3%A8le_de_bo%C3%AEte) [les](https://developer.mozilla.org/fr/docs/Learn/CSS/Building_blocks/The_box_model#utiliser_les_outils_de_d%C3%A9veloppement_pour_voir_le_mod%C3%A8le_de_bo%C3%AEte) [outils](https://developer.mozilla.org/fr/docs/Learn/CSS/Building_blocks/The_box_model#utiliser_les_outils_de_d%C3%A9veloppement_pour_voir_le_mod%C3%A8le_de_bo%C3%AEte) [de](https://developer.mozilla.org/fr/docs/Learn/CSS/Building_blocks/The_box_model#utiliser_les_outils_de_d%C3%A9veloppement_pour_voir_le_mod%C3%A8le_de_bo%C3%AEte) [développement](https://developer.mozilla.org/fr/docs/Learn/CSS/Building_blocks/The_box_model#utiliser_les_outils_de_d%C3%A9veloppement_pour_voir_le_mod%C3%A8le_de_bo%C3%AEte) [pour](https://developer.mozilla.org/fr/docs/Learn/CSS/Building_blocks/The_box_model#utiliser_les_outils_de_d%C3%A9veloppement_pour_voir_le_mod%C3%A8le_de_bo%C3%AEte) [voir](https://developer.mozilla.org/fr/docs/Learn/CSS/Building_blocks/The_box_model#utiliser_les_outils_de_d%C3%A9veloppement_pour_voir_le_mod%C3%A8le_de_bo%C3%AEte) [le](https://developer.mozilla.org/fr/docs/Learn/CSS/Building_blocks/The_box_model#utiliser_les_outils_de_d%C3%A9veloppement_pour_voir_le_mod%C3%A8le_de_bo%C3%AEte) [modèle](https://developer.mozilla.org/fr/docs/Learn/CSS/Building_blocks/The_box_model#utiliser_les_outils_de_d%C3%A9veloppement_pour_voir_le_mod%C3%A8le_de_bo%C3%AEte) [de](https://developer.mozilla.org/fr/docs/Learn/CSS/Building_blocks/The_box_model#utiliser_les_outils_de_d%C3%A9veloppement_pour_voir_le_mod%C3%A8le_de_bo%C3%AEte) [boîte](https://developer.mozilla.org/fr/docs/Learn/CSS/Building_blocks/The_box_model#utiliser_les_outils_de_d%C3%A9veloppement_pour_voir_le_mod%C3%A8le_de_bo%C3%AEte)**

Les [outils](https://developer.mozilla.org/fr/docs/Learn/Common_questions/What_are_browser_developer_tools) [de](https://developer.mozilla.org/fr/docs/Learn/Common_questions/What_are_browser_developer_tools) [développement](https://developer.mozilla.org/fr/docs/Learn/Common_questions/What_are_browser_developer_tools) de votre navigateur peuvent vous permettre d'appréhender les concepts de boîte bien plus facilement. Si vous inspectez un élément (clic droit > Examiner l'élément), vous pouvez avoir accès à toutes les propriétés des différentes couches de la boîte (contenu, *padding*, bordure et marge) dans l'interface graphique interactive montrée ci-dessous. Inspecter un élément ainsi, c'est s'assurer qu'il possède bien la taille que l'on désire !

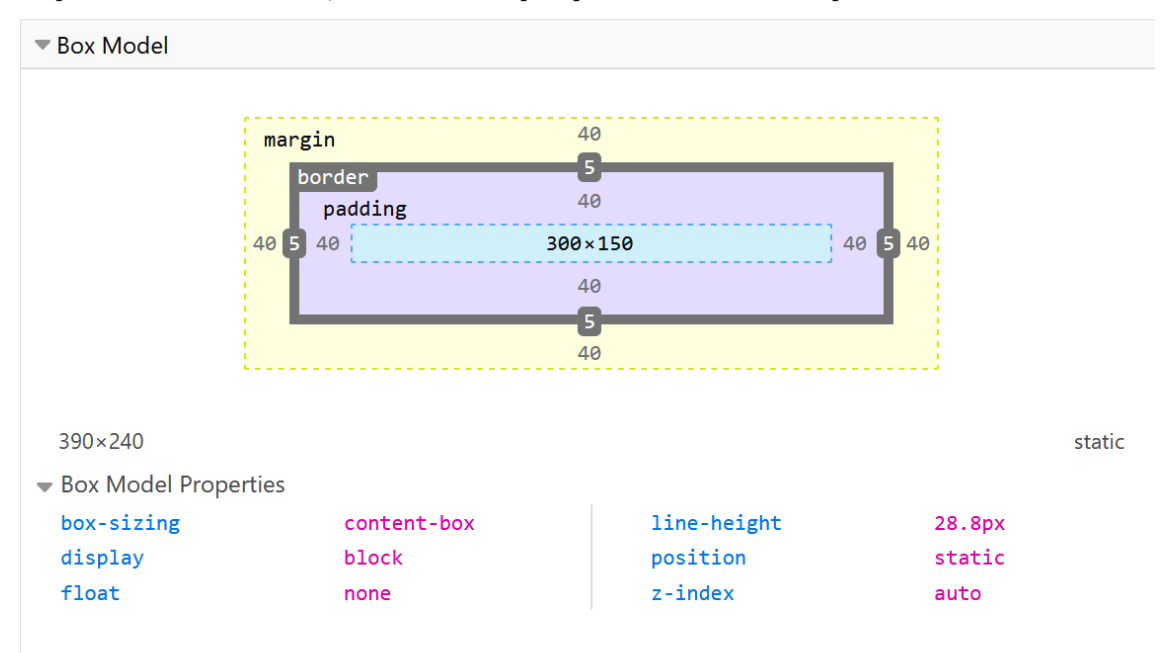

# **[Marges,](https://developer.mozilla.org/fr/docs/Learn/CSS/Building_blocks/The_box_model#marges_remplissages_paddings_et_bordures) [remplissages](https://developer.mozilla.org/fr/docs/Learn/CSS/Building_blocks/The_box_model#marges_remplissages_paddings_et_bordures) [\(paddings\),](https://developer.mozilla.org/fr/docs/Learn/CSS/Building_blocks/The_box_model#marges_remplissages_paddings_et_bordures) [et](https://developer.mozilla.org/fr/docs/Learn/CSS/Building_blocks/The_box_model#marges_remplissages_paddings_et_bordures) [bordures](https://developer.mozilla.org/fr/docs/Learn/CSS/Building_blocks/The_box_model#marges_remplissages_paddings_et_bordures)**

Nous avons déjà rencontré ensemble les propriétés [margin](https://developer.mozilla.org/fr/docs/Web/CSS/margin), [padding](https://developer.mozilla.org/fr/docs/Web/CSS/padding) et [border](https://developer.mozilla.org/fr/docs/Web/CSS/border), ainsi que leurs effets dans les exemples précédents. Mais ces propriétés sont des **raccourcis** qui nous permet tent de définir ces règles pour les quatre côtés de la boîte d'un seul coup. Ces raccourcis ont donc aussi leurs propriétés équivalentes permettant de régler séparément chaque côté pour plus de personalisation.

Regardons de plus près ces nouvelles propriétés.

#### **1 [Les](https://developer.mozilla.org/fr/docs/Learn/CSS/Building_blocks/The_box_model#les_marges) [marges](https://developer.mozilla.org/fr/docs/Learn/CSS/Building_blocks/The_box_model#les_marges)**

La marge est une zone d'espacement invisible qui encadre votre boîte (une marge extérieure). La marge repousse les éléments alentours de la boîte. On peut de plus lui donner une valeur numé rique positive ou bien même négative ! Lorsque cette valeur est négative, cela peut cependant engendrer des superpositions entre votre boîte et d'autres éléments. Que vous utilisiez le modèle alternatif ou standard, la marge est toujours décomptée en surplus de la taille totale de la boîte et est ajoutée après que celle-ci a été calculée.

On peut fixer les quatre marges d'une boîte d'un seul coup à l'aide de la propriété [margin](https://developer.mozilla.org/fr/docs/Web/CSS/margin), ou bien régler chaque côté individuellement avec les propriétés équivalentes suivantes :

- [margin-top](https://developer.mozilla.org/fr/docs/Web/CSS/margin-top)
- [margin-right](https://developer.mozilla.org/fr/docs/Web/CSS/margin-right)
- [margin-bottom](https://developer.mozilla.org/fr/docs/Web/CSS/margin-bottom)
- [margin-left](https://developer.mozilla.org/fr/docs/Web/CSS/margin-left)

**Exercice.** Dans l'exemple ci-dessous, tentez donc de modifier les valeurs de margin pour voir comment la boîte est repoussée et évolue à cause des espaces créés ou supprimés (si la marge est négative) par vos soins.

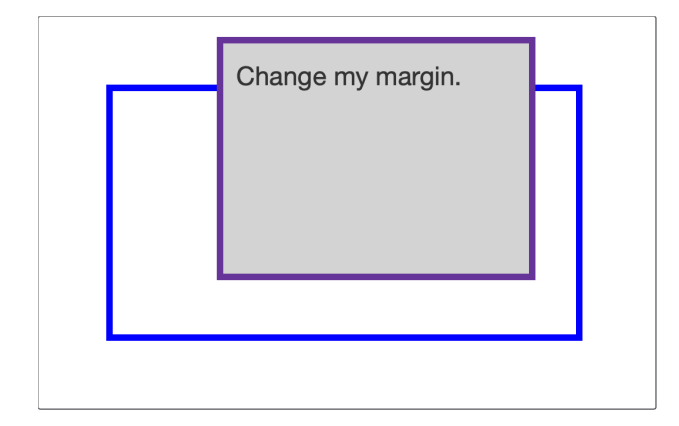

## **Fichier CSS et body HTML**

```
.box {
 border: 5px solid rebeccapurple;
 background-color: lightgray;
 margin-top: -40px;
 margin-right: 30px;
 margin-bottom: 40px;
 margin-left: 4em;
 height: 100px;
}
.container {
 border: 5px solid blue;
 margin: 100px;
}
<div class="container">
  <div class="box">Change my margin.</div>
\langlediv>
```
#### **2 La fusion des marges**

Le concept de fusion entre les marges est important à maîtriser pour la mise en page. Si deux éléments de votre page ont des marges qui se touchent, alors ces marges fusionnent pour ne faire plus qu'une seule marge qui aura pour taille la plus grande des deux tailles des marges initiaux.

Dans l'exemple ci-dessous, nous avons deux paragraphes. Le paragraphe du haut a un marginbottom de 50 pixels. Le second paragraphe a un margin-top de 30 pixels. Puisque ces deux marges se touchent, elles fusionnent ensemble, et ainsi la marge finale entre les deux paragraphes est de 50 pixels et non 80, la somme des deux marges.

**Exercice.** Vous pouvez tester cette propriété par vous-même en modifiant la propriété margintop du deuxième paragraphe à 0 dans l'exemple ci-dessous. La marge visible entre les deux paragraphes demeure inchangée — elle conserve sa taille de 50 pixels qui provient de la propriété margin-bottom du premier paragraphe.

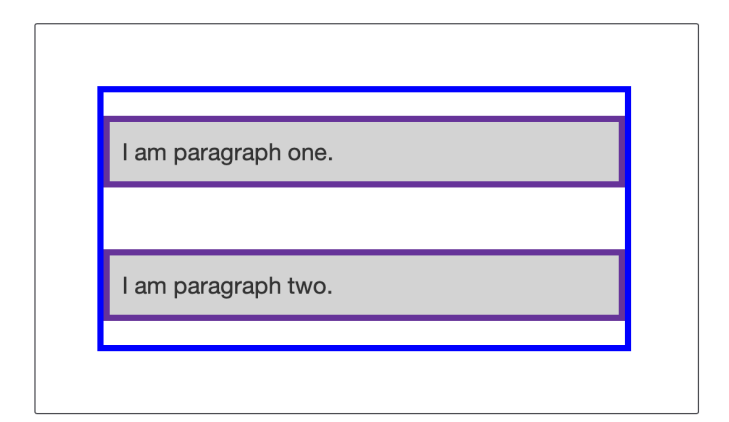

**Fichier CSS et body HTML**

```
.box {
 border: 5px solid rebeccapurple;
 background-color: lightgray;
}
.container {
 border: 5px solid blue;
 margin: 200px;
}
.one {
 margin-bottom: 50px;
}
.two {
 margin-top: 30px;
}
<div class="container">
 <p class="box one">I am paragraph one.</p>
  <p class="box two">I am paragraph two.</p>
\langlediv>
```
Il existe quelques règles qui contrôlent la fusion ou non des marges. Pour plus d'informations, référez vous à la page détaillée [Maîtriser](https://developer.mozilla.org/fr/docs/Web/CSS/CSS_Box_Model/Mastering_margin_collapsing) [la](https://developer.mozilla.org/fr/docs/Web/CSS/CSS_Box_Model/Mastering_margin_collapsing) [fusion](https://developer.mozilla.org/fr/docs/Web/CSS/CSS_Box_Model/Mastering_margin_collapsing) [des](https://developer.mozilla.org/fr/docs/Web/CSS/CSS_Box_Model/Mastering_margin_collapsing) [marges.](https://developer.mozilla.org/fr/docs/Web/CSS/CSS_Box_Model/Mastering_margin_collapsing) Si vous ne devez retenir qu'une chose, c'est que les marges peuvent fusionner, et que si vos marges ne correspondent pas à vos attentes, c'est certainement ce phénomène qui est derrière.

#### **3 [Les](https://developer.mozilla.org/fr/docs/Learn/CSS/Building_blocks/The_box_model#les_bordures) [bordures](https://developer.mozilla.org/fr/docs/Learn/CSS/Building_blocks/The_box_model#les_bordures)**

La bordure se situe entre la marge et le remplissage (*padding*) d'une boîte. Si vous utilisez le modèle standard de boîte, la taille de la bordure s'ajoute à la largeur (width) et la hauteur (height) de la boîte. Si vous utilisez le modèle de boîte alternatif, alors la taille de la bordure rend la taille disponible pour le contenu plus petite puisqu'elle utilise une partie de la largeur et de la hauteur disponible.

Pour agir sur le style d'une bordure, il existe de nombreuses propriétés qui permettent de régler le style, la taille et la couleur pour chacun des quatre côtés de la bordure.

Vous pouvez naturellement fixer la forme taille et couleur des quatre côtés en une seule fois, par le biais de la propriété border.

Pour régler ces propriétés individuellement pour chacun des côtés, vous pouvez utiliser :

- [border-top](https://developer.mozilla.org/fr/docs/Web/CSS/border-top)
- [border-right](https://developer.mozilla.org/fr/docs/Web/CSS/border-right)
- [border-bottom](https://developer.mozilla.org/fr/docs/Web/CSS/border-bottom)
- [border-left](https://developer.mozilla.org/fr/docs/Web/CSS/border-left)

Pour modifier la taille, le style ou la couleur de tous les côtés en même temps, utilisez les pro priétés suivantes :

- [border-width](https://developer.mozilla.org/fr/docs/Web/CSS/border-width)
- [border-style](https://developer.mozilla.org/fr/docs/Web/CSS/border-style)
- [border-color](https://developer.mozilla.org/fr/docs/Web/CSS/border-color)

Pour modifier la taille, le style ou la couleur d'un seulcoté à la fois, vous pouvez faire l'usage de ces propriétés :

- [border-top-width](https://developer.mozilla.org/fr/docs/Web/CSS/border-top-width)
- [border-top-style](https://developer.mozilla.org/fr/docs/Web/CSS/border-top-style)
- [border-top-color](https://developer.mozilla.org/fr/docs/Web/CSS/border-top-color)
- [border-right-width](https://developer.mozilla.org/fr/docs/Web/CSS/border-right-width)
- [border-right-style](https://developer.mozilla.org/fr/docs/Web/CSS/border-right-style)
- [border-right-color](https://developer.mozilla.org/fr/docs/Web/CSS/border-right-color)
- [border-bottom-width](https://developer.mozilla.org/fr/docs/Web/CSS/border-bottom-width)
- [border-bottom-style](https://developer.mozilla.org/fr/docs/Web/CSS/border-bottom-style)
- [border-bottom-color](https://developer.mozilla.org/fr/docs/Web/CSS/border-bottom-color)
- [border-left-width](https://developer.mozilla.org/fr/docs/Web/CSS/border-left-width)
- [border-left-style](https://developer.mozilla.org/fr/docs/Web/CSS/border-left-style)
- [border-left-color](https://developer.mozilla.org/fr/docs/Web/CSS/border-left-color)

**Exercice.** Dans l'exemple ci-dessous, nous avons utilisé différentes propriétés, qu'elles soient des raccourcis ou bien les propriétés précises, pour créer une bordure. Amusez-vous à modifier les valeurs de ces différentes propriétés pour vérifier que vous comprenez bien comment elles s'organisent. Les pages MDN pour les propriétés des bordures (données ci-dessus) documentent les différents styles que vous pouvez appliquer à vos pages. N'hésitez pas à les consulter.

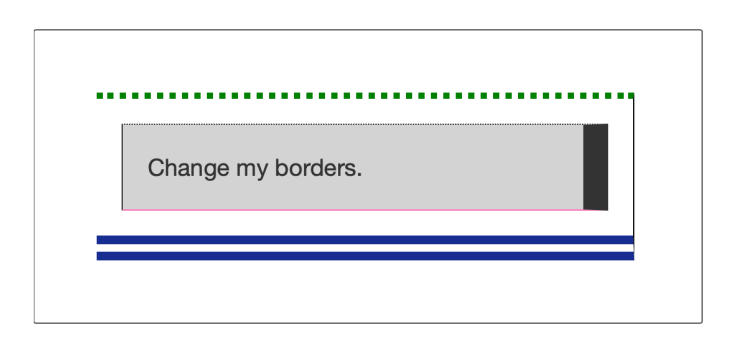

**Fichier CSS et body HTML**

```
.container {
 border-top: 5px dotted green;
 border-right: 1px solid black;
 border-bottom: 20px double rgb(23,45,145);
}
.box {
 border: 1px solid #333333;
 border-top-style: dotted;
 border-right-width: 20px;
 border-bottom-color: hotpink;
 margin: 20px;
 background-color: lightgray;
}
<div class="container">
  <div class="box">Change my borders.</div>
\langlediv>
```
# **4 [Le](https://developer.mozilla.org/fr/docs/Learn/CSS/Building_blocks/The_box_model#le_padding_remplissage) [padding](https://developer.mozilla.org/fr/docs/Learn/CSS/Building_blocks/The_box_model#le_padding_remplissage) [\(remplissage\)](https://developer.mozilla.org/fr/docs/Learn/CSS/Building_blocks/The_box_model#le_padding_remplissage)**

Le *padding* (ou remplissage) se situe entre la bordure et le contenu. Contrairement aux marges, on ne peut attribuer une valeur numérique négative à un *padding*, la valeur ne peut être que 0 ou bien une valeur positive. Si vous avez défini un arrière-plan à votre élément, celui-ci conti nuera de s'afficher dans la *padding*, et c'est pourquoi cette propriété est souvent utilisée pour repousser le contenu de la bordure.

On peut une fois de plus configurer le *padding* pour tous les côtés à la fois à l'aide de la pro priété [padding](https://developer.mozilla.org/fr/docs/Web/CSS/padding), ou bien chaque côté indépendament des autres en utilisant les variantes plus précises suivantes :

- [padding-top](https://developer.mozilla.org/fr/docs/Web/CSS/padding-top)
- [padding-right](https://developer.mozilla.org/fr/docs/Web/CSS/padding-right)
- [padding-bottom](https://developer.mozilla.org/fr/docs/Web/CSS/padding-bottom)
- [padding-left](https://developer.mozilla.org/fr/docs/Web/CSS/padding-left)

**Exercice.** Si vous modifiez les valeurs du *padding* sur la classe .box de l'exemple ci-dessous, vous pouvez observer comment l'emplacement du texte est impacté par les marges intérieures.

Tentez aussi de modifier la valeur du *padding* dans la classe .container, cela aura pour effet d'espacer le conteneur et la boîte. Le *padding* peut être modifié sur tout élément pour permettre d'espacer le contenu de la bordure.

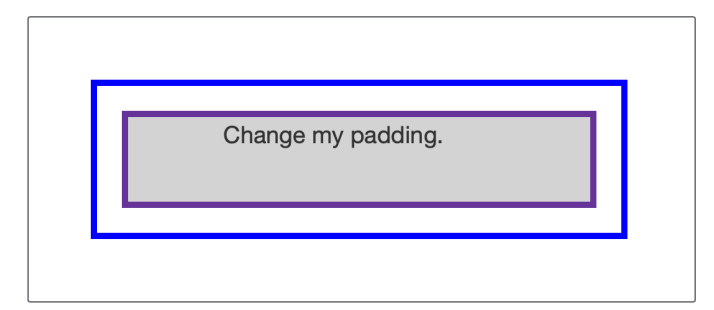

#### **Fichier CSS et body HTML**

```
.box {
 border: 5px solid rebeccapurple;
 background-color: lightgray;
 margin: 20px;
 padding-top: 0;
 padding-right: 30px;
 padding-bottom: 40px;
 padding-left: 4em;
}
.container {
 border: 5px solid blue;
 margin: 200px;
}
<div class="container">
  <div class="box">Change my padding.</div>
\langlediv>
```
## **5 [Le](https://developer.mozilla.org/fr/docs/Learn/CSS/Building_blocks/The_box_model#le_mod%C3%A8le_de_bo%C3%AEte_et_la_disposition_en_ligne) [modèle](https://developer.mozilla.org/fr/docs/Learn/CSS/Building_blocks/The_box_model#le_mod%C3%A8le_de_bo%C3%AEte_et_la_disposition_en_ligne) [de](https://developer.mozilla.org/fr/docs/Learn/CSS/Building_blocks/The_box_model#le_mod%C3%A8le_de_bo%C3%AEte_et_la_disposition_en_ligne) [boîte](https://developer.mozilla.org/fr/docs/Learn/CSS/Building_blocks/The_box_model#le_mod%C3%A8le_de_bo%C3%AEte_et_la_disposition_en_ligne) [et](https://developer.mozilla.org/fr/docs/Learn/CSS/Building_blocks/The_box_model#le_mod%C3%A8le_de_bo%C3%AEte_et_la_disposition_en_ligne) [la](https://developer.mozilla.org/fr/docs/Learn/CSS/Building_blocks/The_box_model#le_mod%C3%A8le_de_bo%C3%AEte_et_la_disposition_en_ligne) [disposition](https://developer.mozilla.org/fr/docs/Learn/CSS/Building_blocks/The_box_model#le_mod%C3%A8le_de_bo%C3%AEte_et_la_disposition_en_ligne) [en](https://developer.mozilla.org/fr/docs/Learn/CSS/Building_blocks/The_box_model#le_mod%C3%A8le_de_bo%C3%AEte_et_la_disposition_en_ligne) [ligne](https://developer.mozilla.org/fr/docs/Learn/CSS/Building_blocks/The_box_model#le_mod%C3%A8le_de_bo%C3%AEte_et_la_disposition_en_ligne)**

Toutes les règles énoncées plus haut s'appliquent totalement aux boîtes positionnées en bloc. Mais qu'en est-il des boîtes positionnées en ligne, comme l'élément <span> par exemple ?

Dans l'exemple ci-après, nous avons un élément <span> inclus dans un paragraphe auquel on a défini les propriétés width, height, margin, border et padding. Vous pouvez alors observer que les paramètres width et height sont totalement ignorés. Les propriétés de margin, padding et border sont quant à elles appliquées, mais n'ont pas modifié l'espacement avec les autres éléments de la page, se superposant ainsi avec les mots environnants dans le paragraphe.

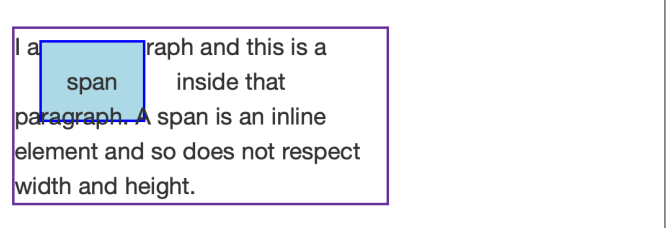

```
Fichier CSS et body HTML
   .container {
    border: 1px solid rebeccapurple;
    margin: 100px;
    width: 15em;
   }
  span {
    margin: 20px;
    padding: 20px;
    width: 80px;
    height: 50px;
    background-color: lightblue;
    border: 2px solid blue;
   }
  <div class="container">
     <p>
       I am a paragraph and this is a <span>span</span> inside that paragraph.
       A span is an inline element and so does not respect width and height.
     \langle/p>
  \langlediv\rangle
```
## **6 [Le](https://developer.mozilla.org/fr/docs/Learn/CSS/Building_blocks/The_box_model#le_positionnement_display_inline-block) [positionnement](https://developer.mozilla.org/fr/docs/Learn/CSS/Building_blocks/The_box_model#le_positionnement_display_inline-block) [display:](https://developer.mozilla.org/fr/docs/Learn/CSS/Building_blocks/The_box_model#le_positionnement_display_inline-block) [inline-block](https://developer.mozilla.org/fr/docs/Learn/CSS/Building_blocks/The_box_model#le_positionnement_display_inline-block)**

Il existe une valeur spéciale pour la propriété display, qui constitue un compromis entre la dis position en ligne et la disposition en bloc, une sorte d'entre-deux qui combine ces deux disposi tions. Cet état peut-être utile dans les situations où l'on désire utiliser les pro priétés width et height, et éviter les superpositions (voir l'exemple précédent), tout en conser vant la disposition dans une même ligne (i.e. sans créer de nouvelle ligne, comme le ferait une disposition en bloc).

C'est la solution apportée par la disposition display: inline-block; quiemprunte des règles des deux dispositions pour satisfaire ces motivations :

- La hauteur (height) et la largeur (width) seront appliqués sur l'élément (et non ignorés).
- Les propriétés padding, margin et border repousseront bien les éléments alentours.

Cette disposition suit alors ces règles, tout en conservant un positionnement sur la même ligne, sans retour à la ligne, ni affichage sur sa propre nouvelle ligne. L'élément peut même devenir plus grand que son conteneur si les propriétés width et height le définissent ainsi.

**Exercice.** Dans cet exemple, nous avons ajouté la propriété display: inline-block; à notre élément <span>. Changez donc la valeur en display: block; ou bien tentez même de sup primer cette ligne pour observer l'utilité de cette nouvelle disposition.

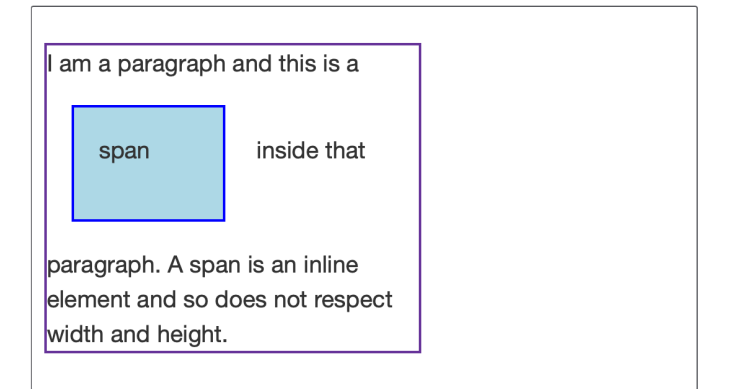

```
Fichier CSS et body HTML
   .container {
     border: 1px solid rebeccapurple;
     margin: 100px;
     width: 15em;
   }
   span {
     margin: 20px;
     padding: 20px;
     width: 80px;
     height: 50px;
     background-color: lightblue;
     border: 2px solid blue;
     display: inline-block;
   }
   <p>
       I am a paragraph and this is a \langlespan\ranglespan\langle/span\rangle inside that paragraph. A
   span is an inline element and so does not respect width and height.
   \langle/p>
```
Ceci peut-être très utile dans certains cas comme lorsque l'on veut élargir la zone cliquable d'un lien en aggrandissant le padding. l'élément <a> est par défaut « en ligne », comme un <span>, mais vous pouvez alors utiliser display: inline-block; pour permettre au *padding* d'être ajouté correctement sur la page, améliorant l'accessibilité du lien pour l'utilisateur.

#### **7 Application : barre de navigation**

Vous pouvez rencontrer cette astuce sur bon nombre de menus de navigation dans les sites web. Par exemple, la barre de navigation ci-dessous est affichée en une seule ligne en utilisant une table et nous avons ajouté un *padding* aux liens  $\langle a \rangle$ pour pouvoir modifier la couleur de fond (background-color) au survol du curseur. Le *padding* semble se superposer sur la bordure de l'élément <td>. Ceci est dû au fait que <a> est un élément en ligne.

**Exercice.** Ajoutez la propriété display: inline-block; en utilisant le sélecteur .linkslist a pour voir le respect du *padding* régler ce problème.

```
Link three
Link one
                   Link two
```
**Fichier CSS et body HTML**

```
.links-list a {
 background-color: rgb(179, 57, 81);
 color: #fff;
 text-decoration: none;
 padding: 1em 2em;
}
.links-list a:hover {
 background-color: rgb(66, 28, 40);
 color: #fff;
}
```

```
table {
 border: 1px solid rebeccapurple;
}
\langlenav><table>
    <tr class="links-list">
      <td><a href="">Link one</a></td>
     <td><a href="">Link two</a></td>
      <td><a href="">Link three</a></td>
    \langle/tr>
  </table>
\langle/nav\rangle
```